Fileserver con SAMBA e Windows Integrazione con *Microsoft Active Directory*

.

Emiliano Vavassori

. . .

BGlug — Bergamo Linux User Group Circoscrizione n° 2, Largo Röntgen n° 3 24128 Bergamo

23 ottobre 2010 — LinuxDay 2010

Premessa

.

Tutto il materiale qui riportato è disponibile a questo indirizzo:

http://tinyurl.com/ld10-samba

.

### Richiesta «passiva» sul sito del BGlug

- Limitazione nell'obiettivo
- Livello tecnico abbastanza alto
- Procedura di setup di meno di mezz'ora (compresi test)
- Poco tempo per la preparazione del talk O:-)

.

- Richiesta «passiva» sul sito del BGlug
- Limitazione nell'obiettivo
- Livello tecnico abbastanza alto
- Procedura di setup di meno di mezz'ora (compresi test)
- Poco tempo per la preparazione del talk O:-)

.

- Richiesta «passiva» sul sito del BGlug
- Limitazione nell'obiettivo
- Livello tecnico abbastanza alto
- Procedura di setup di meno di mezz'ora (compresi test)
- Poco tempo per la preparazione del talk O:-)

.

- Richiesta «passiva» sul sito del BGlug
- Limitazione nell'obiettivo
- Livello tecnico abbastanza alto
- Procedura di setup di meno di mezz'ora (compresi test)
- Poco tempo per la preparazione del talk O:-)

.

- Richiesta «passiva» sul sito del BGlug
- Limitazione nell'obiettivo
- Livello tecnico abbastanza alto
- Procedura di setup di meno di mezz'ora (compresi test)
- Poco tempo per la preparazione del talk O:-)

.

- Richiesta «passiva» sul sito del BGlug
- Limitazione nell'obiettivo
- Livello tecnico abbastanza alto
- Procedura di setup di meno di mezz'ora (compresi test)
- Poco tempo per la preparazione del talk O:-)

# . Un piccolo dubbio mi assale… **Esaustivo**? . .

# Obiettivo

.

. preesistente. . . . Creare un *file server* integrato con una struttura *Active Directory*

### Obiettivo

.

. preesistente. . . . Creare un *file server* integrato con una struttura *Active Directory*

. Integrato con *Active Directory* . .

. dominio. . . . Gli utenti saranno in grado di accedere ai documenti condivisi senza ulteriori autenticazioni da macchine di dominio con utenze di

# 0.0 — Struttura della rete

.

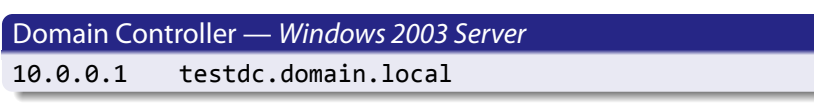

. File Server — *Debian 5.0 «Lenny»* . . . . . . 10.0.0.100 linuxfs.domain.local

### 0.1 — Indirizzi del fileserver

.

Prima di partire, conviene verificare l'indirizzo di rete:

ip address show eth0

Verificare il *Fully Qualified Domain Name* (FQDN):

```
.
Estratto: /etc/hosts
. .
. . .
localhost.localdomain localhost
10.0.0.100 linuxfs.domain.local linuxfs \
```
### 0.1 — Indirizzi del fileserver

.

Prima di partire, conviene verificare l'indirizzo di rete:

ip address show eth0

Verificare il *Fully Qualified Domain Name* (FQDN):

```
.
Estratto: /etc/hosts
. .
. . .
localhost.localdomain localhost
10.0.0.100 linuxfs.domain.local linuxfs \
```
### 0.2 — Indirizzi del domain controller

Verificare DNS primario e dominio:

.

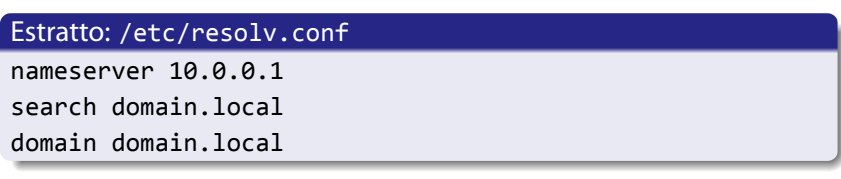

Verificare comunicazione e risoluzione nomi:

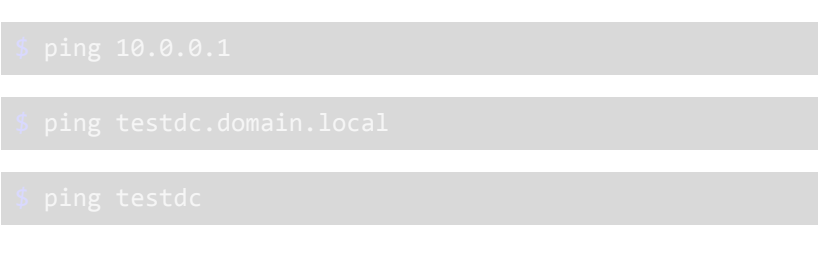

### 0.2 — Indirizzi del domain controller

Verificare DNS primario e dominio:

.

. Estratto: /etc/resolv.conf . . . domain domain.local  $\frac{1}{2}$ .  $\frac{1}{2}$ . nameserver 10.0.0.1 search domain.local

Verificare comunicazione e risoluzione nomi:

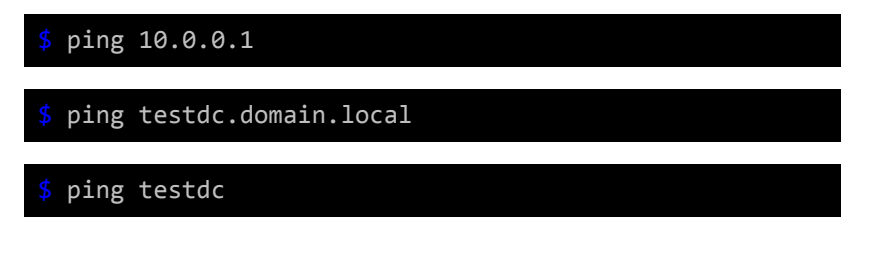

# 1 — Installazione pacchetti necessari

aptitude install openntpd ntpdate krb5-user samba winbind smbclient

Opzionalmente:

### 1 — Installazione pacchetti necessari

aptitude install openntpd ntpdate krb5-user samba winbind smbclient

Opzionalmente:

.

aptitude install smbfs

#### Fermiamo il servizio:

.

/etc/init.d/openntpd stop

. Estratto: /etc/openntpd/ntpd.conf . . . server testdc.domain.local

Impostiamo l'ora…

…e riavviamo il servizio:

Fermiamo il servizio:

.

/etc/init.d/openntpd stop

. Estratto: /etc/openntpd/ntpd.conf . . . server testdc.domain.local

Impostiamo l'ora…

…e riavviamo il servizio:

. . .

Fermiamo il servizio:

.

/etc/init.d/openntpd stop

. Estratto: /etc/openntpd/ntpd.conf . .

. server testdc.domain.local . . .

Impostiamo l'ora…

ntpdate testdc.domain.local

…e riavviamo il servizio:

Fermiamo il servizio:

.

/etc/init.d/openntpd stop

. Estratto: /etc/openntpd/ntpd.conf . .

. server testdc.domain.local . . .

Impostiamo l'ora…

ntpdate testdc.domain.local

…e riavviamo il servizio:

/etc/init.d/openntpd start

### 3 — Configurazione Kerberos

.

### . Estratto: /etc/krb5.conf . . . domain.local = DOMAIN.LOCAL . . . [libdefaults] default\_realm = DOMAIN.LOCAL … [realms] DOMAIN.LOCAL = { kdc = testdc.domain.local admin\_server = testdc.domain.local } … [domain\_realm] .domain.local = DOMAIN.LOCAL

### 4.0 — Configurazione SAMBA: generale

.

```
.
Estratto: /etc/samba/smb.conf
. .
.
winbind use default domain = yes
[global]
workgroup = DOMAIN
realm = DOMAIN.LOCAL
wins server = 10.0.0.1
security = ads
password server = testdc.domain.local
obey pam restrictions = yes
unix password sync = yes
winbind separator = +
```
. . .

### 4.0 — Configurazione SAMBA: generale

# . Estratto: /etc/samba/smb.conf . .

```
.
winbind use default domain = yes
. . .
[global]
workgroup = DOMAIN
realm = DOMAIN.LOCAL
wins server = 10.0.0.1
security = ads
password server = testdc.domain.local
obey pam restrictions = yes
unix password sync = yes
winbind separator = +
```
### . Estratto: /etc/samba/smb.conf . . [shared] comment = …

. directory mask = 0775 path = /var/local/shared valid users = %U browseable = yes writable = yes guest  $ok = no$ read only = no create mask =  $0664$ 

.

Infine testiamo il file:

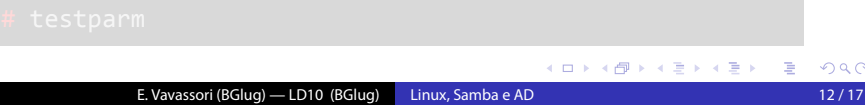

. . .

### . Estratto: /etc/samba/smb.conf . . [shared] comment = …

. directory mask = 0775 path = /var/local/shared **valid users = %U** browseable = yes writable = yes guest ok = no read only = no create mask =  $0664$ 

.

Infine testiamo il file:

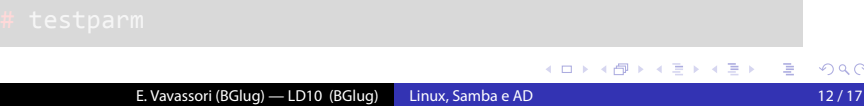

. . .

### . Estratto: /etc/samba/smb.conf . . . **directory mask = 0775** . . . [shared] comment = … path = /var/local/shared valid users = %U browseable = yes writable = yes guest ok = no read only = no **create mask = 0664**

Infine testiamo il file:

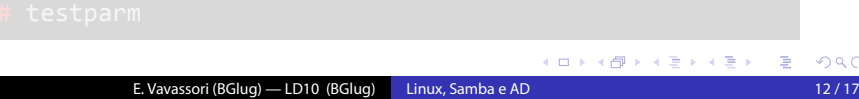

# . Estratto: /etc/samba/smb.conf . .

.

. directory mask = 0775 . . . [shared] comment = … path = /var/local/shared valid users = %U browseable = yes writable = yes guest ok = no read only = no create mask = 0664

Infine testiamo il file:

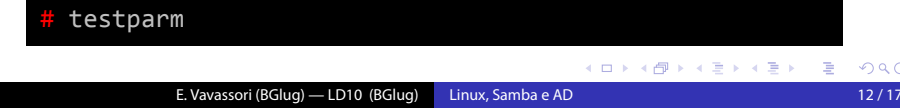

#### Riavviamo i servizi:

.

/etc/init.d/samba restart

# /etc/init.d/winbind restart

Verifichiamo che Kerberos funzioni:

Messa in dominio:

Verifichiamo che si riesca ad accedere alle informazioni di dominio:

Riavviamo i servizi:

.

/etc/init.d/samba restart

# /etc/init.d/winbind restart

Verifichiamo che Kerberos funzioni:

 $kinit$  -a administrator

Messa in dominio:

Verifichiamo che si riesca ad accedere alle informazioni di dominio:

Riavviamo i servizi:

.

/etc/init.d/samba restart

# /etc/init.d/winbind restart

Verifichiamo che Kerberos funzioni:

kinit -a administrator

Messa in dominio:

net ads join -U Administrator

Verifichiamo che si riesca ad accedere alle informazioni di dominio:

. . . . . . E. Vavassori (BGlug) — LD10 (BGlug) Linux, Samba e AD 13 / 17

Riavviamo i servizi:

.

/etc/init.d/samba restart

# /etc/init.d/winbind restart

Verifichiamo che Kerberos funzioni:

 $kinit$  -a administrator

Messa in dominio:

net ads join -U Administrator

Verifichiamo che si riesca ad accedere alle informazioni di dominio:

# wbinfo -u

. . . . . . E. Vavassori (BGlug) — LD10 (BGlug) Linux, Samba e AD 13 / 17

- Non utilizza Heimdal Kerberos (se necessario LDAP, da preferire)
- Incompatibilità con sistemi *Microsoft* più moderni: Windows 7, Windows 2008 Server.
- L'implementazione attuale non permette il login sul file server di utenze di dominio (necessario configurare PAM)

- Non utilizza Heimdal Kerberos (se necessario LDAP, da preferire)
- Incompatibilità con sistemi *Microsoft* più moderni: Windows 7, Windows 2008 Server.
- L'implementazione attuale non permette il login sul file server di utenze di dominio (necessario configurare PAM)

- Non utilizza Heimdal Kerberos (se necessario LDAP, da preferire)
- Incompatibilità con sistemi *Microsoft* più moderni: Windows 7, Windows 2008 Server. Soluzione — Samba 3.4 da *Lenny Backports*
- L'implementazione attuale non permette il login sul file server di utenze di dominio (necessario configurare PAM)

- Non utilizza Heimdal Kerberos (se necessario LDAP, da preferire)
- Incompatibilità con sistemi *Microsoft* più moderni: Windows 7, Windows 2008 Server. Soluzione — Samba 3.4 da *Lenny Backports*
- L'implementazione attuale non permette il login sul file server di utenze di dominio (necessario configurare PAM)

# Un *cadeau*

.

Possiamo «importare» magicamente gruppi e utenze all'interno della macchina Linux aggiungendo:

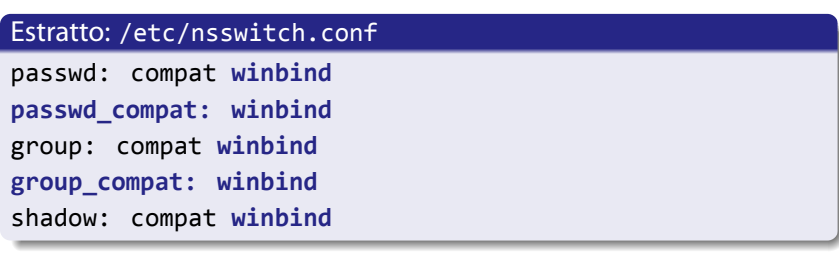

### Un *cadeau*

.

Possiamo «importare» magicamente gruppi e utenze all'interno della macchina Linux aggiungendo:

. Estratto: /etc/nsswitch.conf . . . shadow: compat **winbind** . . . passwd: compat **winbind passwd\_compat: winbind** group: compat **winbind group\_compat: winbind**

Sarà ora possibile attribuire i permessi a intere cartelle come:

chown -R root:'domain users' /var/local/shared

# Cosa possiamo fare ora?

.

A partire da quanto messo a punto ora possiamo implementare:

- un proxy autenticato (Squid + auth\_ntlm)
- un *domain controller* Linux-based (LDAP)

# Cosa possiamo fare ora?

.

A partire da quanto messo a punto ora possiamo implementare:

- un proxy autenticato (Squid + auth\_ntlm)
- un *domain controller* Linux-based (LDAP)

### **Sitografia**

- $\blacktriangleright$  The SAMBA Team *The Official Samba 3.5.x HOWTO and Reference Guide* http://tinyurl.com/samba-howto
- $\blacktriangleright$  Blog di Jake Surly Post: *Join Debian Lenny to Active Directory using Samba* http://tinyurl.com/samba-adjoin
- $\blacktriangleright$  Guide Debianizzati *Samba e OpenLDAP: creare un controller di dominio con Debian Lenny* http://tinyurl.com/deb-dc
- $\triangleright$  Guide Debianizzati *Samba, OpenLDAP, Kerberos: creare un controller di dominio sicuro con Debian Lenny* http://tinyurl.com/deb-secure-dc